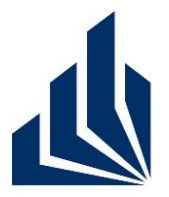

**Wintersemester 2010/2011**

### **Gregor Engels**

Kathrin Bröker, Manuel Gellfart, Marcus Hüwe, Markus Luckey, Marc Püls, Chr. Soltenborn, Jan-Philipp Weber, Gunnar Wüllrich

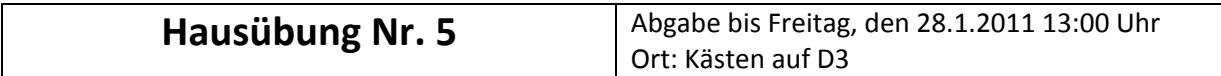

### **Deckblatt**

**Hinweis: Druckt dieses Blatt aus und heftet es ausgefüllt als Deckblatt an Eure Lösung! Arbeitet in Gruppen mit mindestens 3 und maximal 5 Studenten! Lösungen, die von dieser Regelung abweichen oder kein Deckblatt verwenden, werden nicht korrigiert!** 

### **Dieser Übungszettel wurde bearbeitet von:**

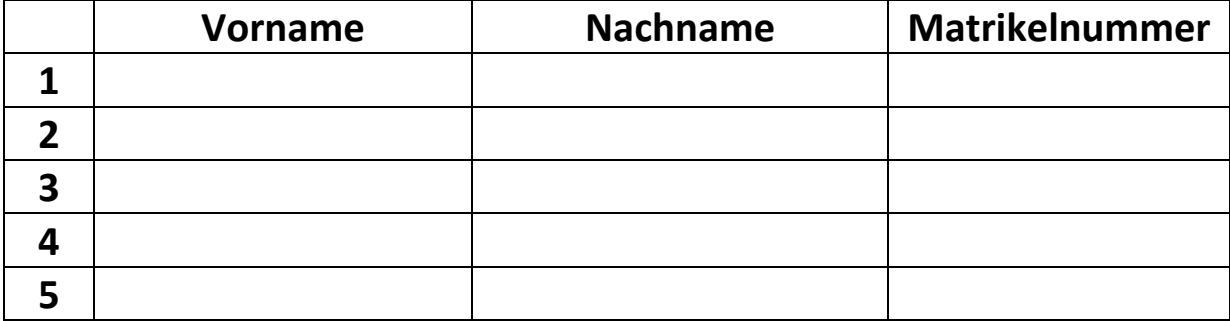

**Der Übungszettel wird abgeholt in Gruppe (bitte nur eine ankreuzen!!):**

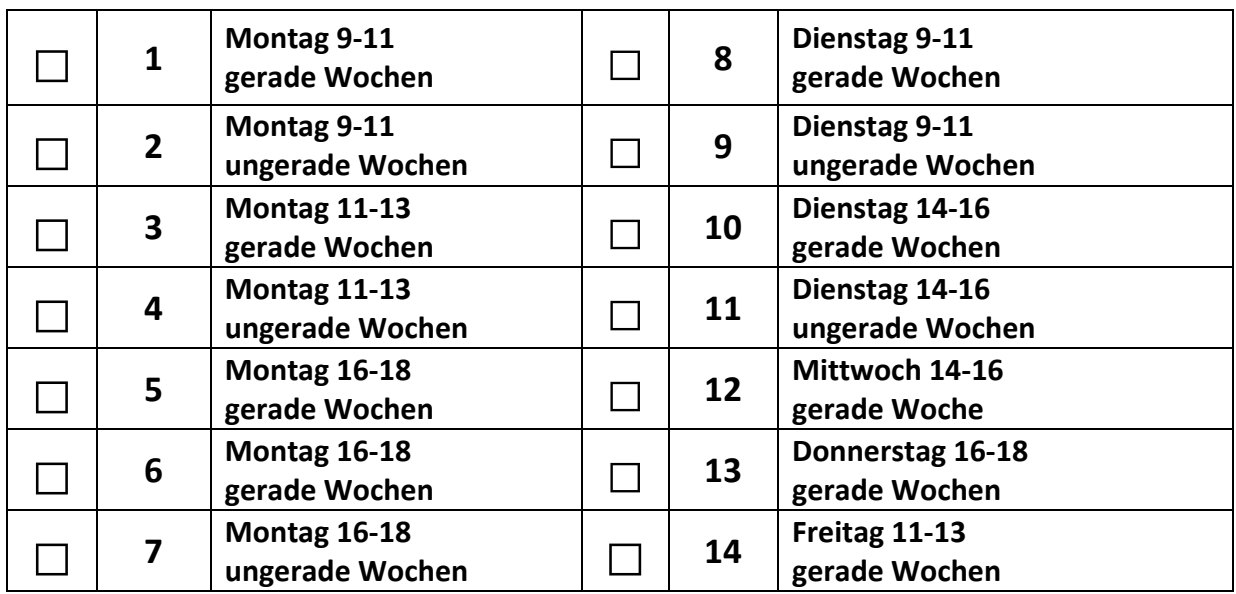

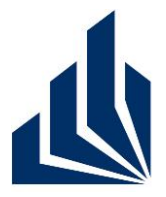

**Wintersemester 2010/2011**

### **Gregor Engels**

Kathrin Bröker, Manuel Gellfart, Marcus Hüwe, Markus Luckey, Marc Püls, Chr. Soltenborn, Jan-Philipp Weber, Gunnar Wüllrich

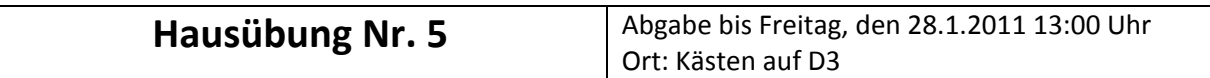

#### **Aufgabe 1**

Wandelt das in Abbildung 1 gegebene Statechart in einen (flachen) Zustandsautomaten um. Verwendet als Ausgangsbasis die in Abbildung 5 gegebene Schablone. Fügt weitere Zustände hinzu, falls das nötig sein sollte.

#### **Aufgabe 2**

Betrachtet die in den Abbildungen 2-4 gegebenen Sequenzdiagramme. Gebt zunächst ein mit den Sequenzdiagrammen konsistentes Analyse-Klassendiagramm an. Gebt dann für jede Klasse ein nichttriviales Statechart an, das konsistent zu den Sequenzdiagrammen und dem Klassendiagramm ist.

#### **Aufgabe 3**

Gegeben ist die folgende Funktionsbeschreibung. Erstellt auf dieser Basis ein Statechart, das die Funktionalität des Smartphones modelliert. Beachtet dabei die Hinweise!

#### **Funktionsbeschreibung**

Das Smartphone ermöglicht im Kartenmodus das Anzeigen einer Karte oder eines Satellitenbildes. Der Kartenmodus wird durch die Anzeige der aktuellen Position oder der aktuellen Uhrzeit ergänzt. Möchte man eine Nummer anwählen oder einen Anruf annehmen, muss man in den Telefonmodus wechseln, worauf das Telefon bereit ist. Nun kann man wählen oder einen Anruf annehmen. Das Telefonieren kann man beenden, indem man den Auflegen-Knopf drückt.

Durch Drücken des entsprechenden Knopfes kann man wieder in den Kartenmodus wechseln, wenn man nicht gerade telefoniert. Das Smartphone merkt sich dabei, was es vorher im Kartenmodus gezeigt hatte, und kehrt wieder zu dieser Ansicht zurück. Natürlich kann man das Smartphone auch ein- und ausschalten – letzteres aber nur, wenn man nicht gerade telefoniert. Nach dem Einschalten befindet sich das Smartphone wieder in dem Modus, in dem es vor dem Einschalten war.

Wenn das Telefon ausgeliefert wird, ist es natürlich ausgeschaltet. Beim ersten Einschalten des Smartphones gelangt man in den Telefonmodus, und das Smartphone ist bereit zum telefonieren. Beim ersten Wechsel in den Kartenmodus werden Karte und Uhrzeit angezeigt.

#### **Hinweise**

Verwendet *ausschließlich* die folgenden Zustände: Ein, Aus, Kartenmodus, Telefonmodus, Karte angezeigt, Satellitenbild angezeigt, Position angezeigt, Uhr angezeigt, Telefon bereit, Telefonieren

Verwendet *ausschließlich* die folgenden Transitionen: Einschalten, Ausschalten, Kartenmodus aktivieren, Telefonmodus aktivieren, Karte anzeigen, Satellitenbild anzeigen, Position anzeigen, Uhr anzeigen, Anruf annehmen, wählen, auflegen

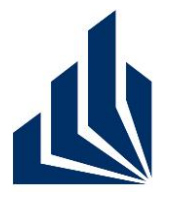

**Wintersemester 2010/2011**

## **Gregor Engels**

Kathrin Bröker, Manuel Gellfart, Marcus Hüwe, Markus Luckey, Marc Püls, Chr. Soltenborn, Jan-Philipp Weber, Gunnar Wüllrich

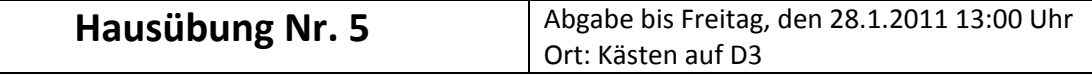

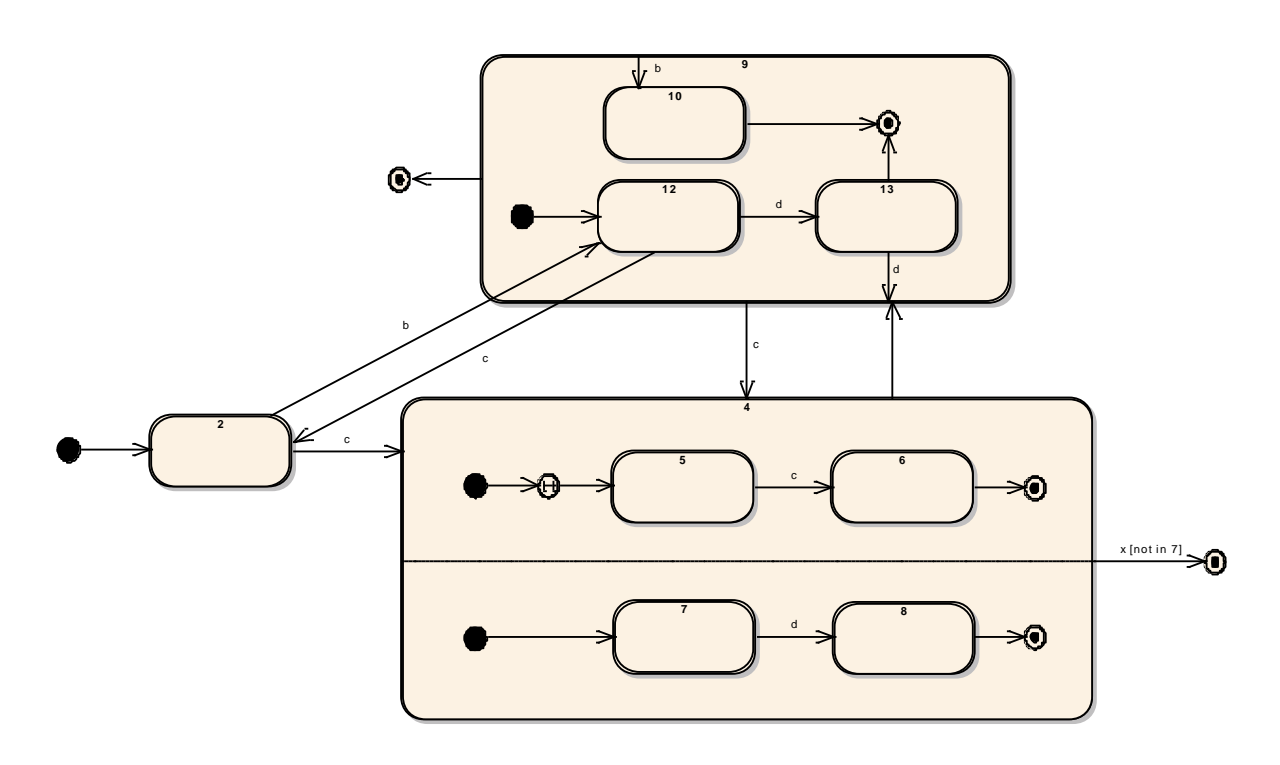

**Abbildung 1: Statechart zu Aufgabe 1**

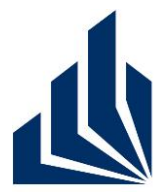

**Wintersemester 2010/2011**

## **Gregor Engels**

Kathrin Bröker, Manuel Gellfart, Marcus Hüwe, Markus Luckey, Marc Püls, Chr. Soltenborn, Jan-Philipp Weber, Gunnar Wüllrich

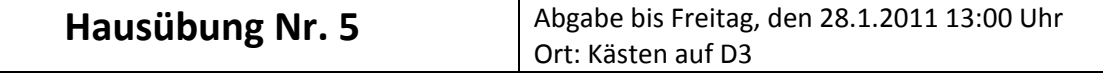

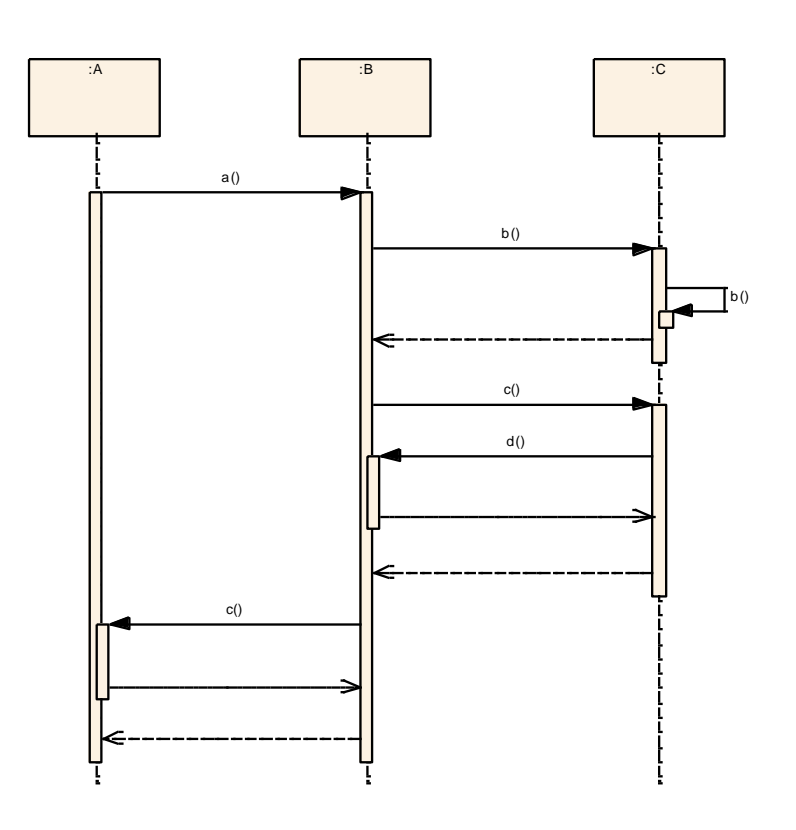

**Abbildung 2: Sequenzdiagramm zu Aufgabe 2**

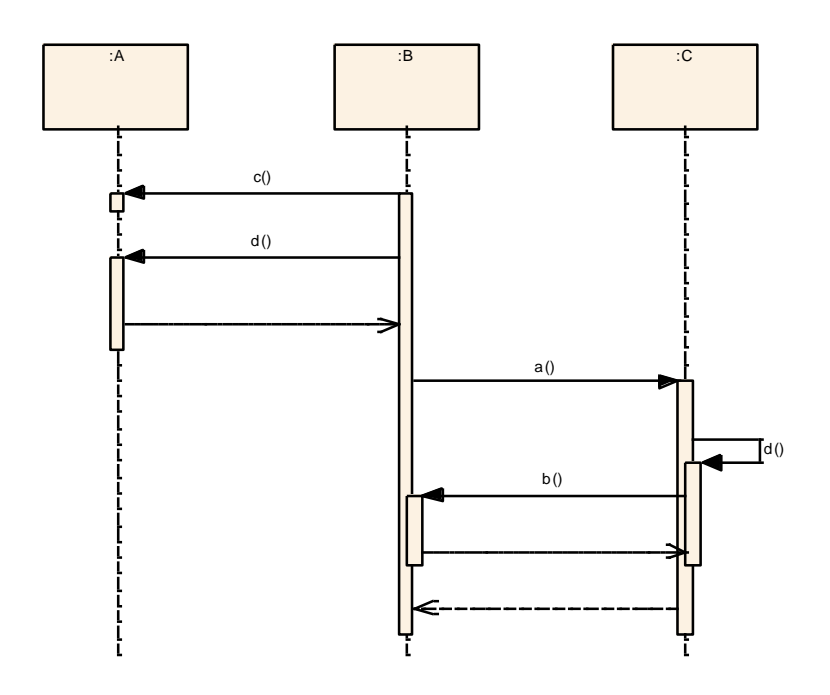

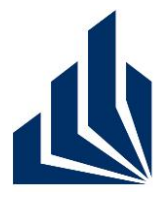

**Wintersemester 2010/2011**

## **Gregor Engels**

Kathrin Bröker, Manuel Gellfart, Marcus Hüwe, Markus Luckey, Marc Püls, Chr. Soltenborn, Jan-Philipp Weber, Gunnar Wüllrich

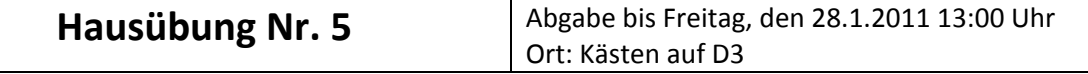

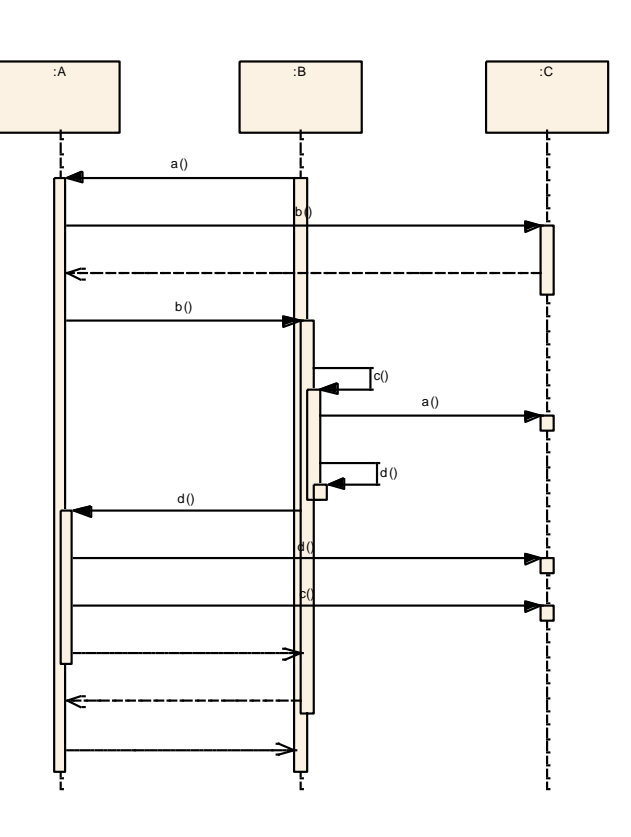

**Abbildung 4: Sequenzdiagramm zu Aufgabe 2**

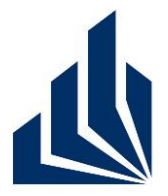

**Wintersemester 2010/2011**

## **Gregor Engels**

Kathrin Bröker, Manuel Gellfart, Marcus Hüwe, Markus Luckey, Marc Püls, Chr. Soltenborn, Jan-Philipp Weber, Gunnar Wüllrich

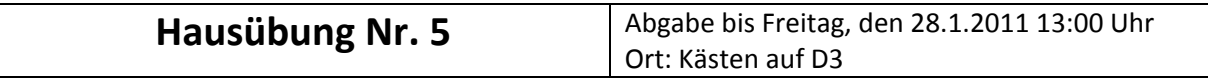

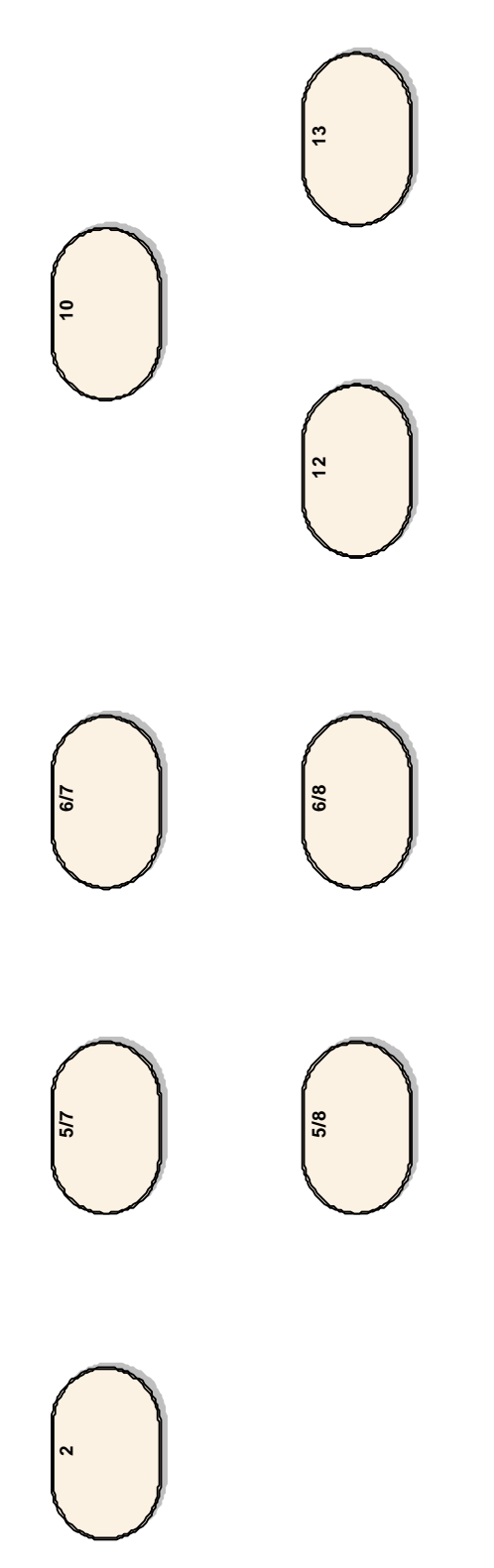

**Abbildung 5: Schablone zu Aufgabe 1**